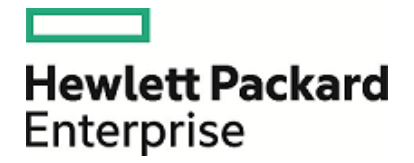

# **HPE Security ArcSight Management Center**

Software Version: 2.2

Release Notes

March 21, 2016

### **Legal Notices**

#### **Warranty**

The only warranties for Hewlett Packard Enterprise products and services are set forth in the express warranty statements accompanying such products and services. Nothing herein should be construed as constituting an additional warranty. Hewlett Packard Enterprise shall not be liable for technical or editorial errors or omissions contained herein.

The information contained herein is subject to change without notice.

The network information used in the examples in this document (including IP addresses and hostnames) is for illustration purposes only.

HPE Security ArcSight products are highly flexible and function as you configure them. The accessibility, integrity, and confidentiality of your data is your responsibility. Implement a comprehensive security strategy and follow good security practices.

This document is confidential.

#### **Restricted Rights Legend**

Confidential computer software. Valid license from Hewlett Packard Enterprise required for possession, use or copying. Consistent with FAR 12.211 and 12.212, Commercial Computer Software, Computer Software Documentation, and Technical Data for Commercial Items are licensed to the U.S. Government under vendor's standard commercial license.

#### **Copyright Notice**

© Copyright 2016 Hewlett Packard Enterprise Development, LP

Follow this link to see a complete statement of copyrights and acknowledgements: <https://www.protect724.hpe.com/docs/DOC-13026>

#### **Support**

#### **Contact Information**

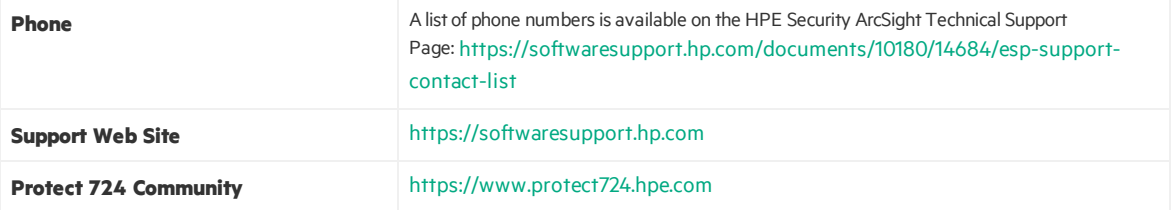

# **Contents**

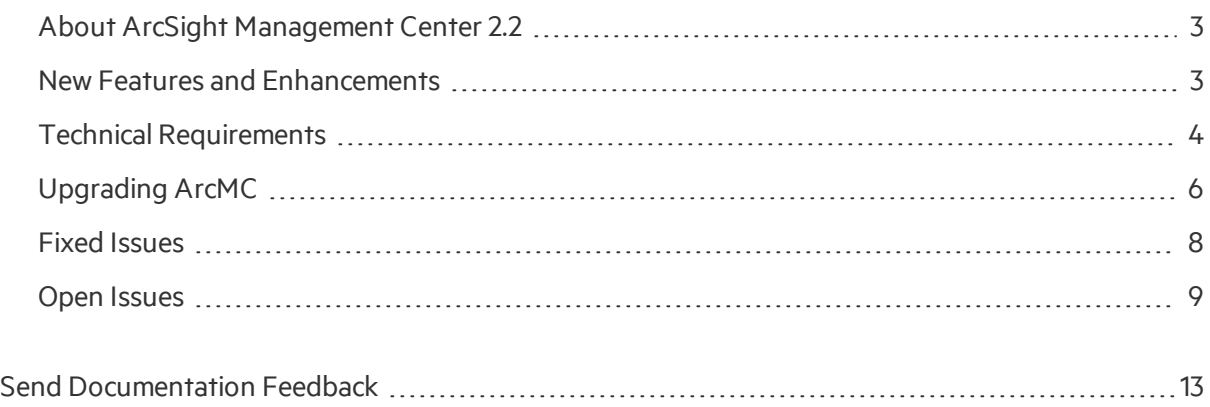

## <span id="page-2-0"></span>About ArcSight Management Center 2.2

ArcSight Management Center 2.2, one of the ArcSight Data Platform family of products, is a centralized management tool that simplifies security policy configuration, deployment maintenance, and monitoring in an efficient and cost-effective manner.

ArcMC offers these key capabilities:

• **Management and Monitoring:** deliver the single management interface to administrate and monitor ArcSight managed nodes, such as Connector Appliances, Loggers, Connectors, and other ArcMCs.

• **SmartConnector Hosting:** for the hardware appliance, as a platform to instantiate (host and execute) SmartConnectors

ArcMC includes these benefits:

- Rapid implementation of new and updated security policies
- Increased level of accuracy and reduction of errors in configuration of managed nodes
- <span id="page-2-1"></span>• Reduction in operational expenses

## New Features and Enhancements

ArcSight Management Center 2.2 includes these new features and enhancements.

### Logger Management

- <sup>l</sup> **Logger Event Archive Management:** Remotely load, unload, and index Logger event archives.
- <sup>l</sup> **Logger L3XXX Data Migration:** Support has been provided for data migration from Connector Appliance on L3XXX models to ArcSight Management Center. Instructions for this procedure are given in the Logger 6.2 Release Notes.

### Monitoring

- <sup>l</sup> **Pre-set Breach Rules:** ArcMC now ships with a variety of pre-set ("canned") breach rules, to cover a variety of performance metrics across managed devices.
- **Rules Enablement:** Existing rules can be enabled or disabled, as needed.

### Configuration Management

**• FIPS Configuration:** New configuration types include FIPS configuration for managed nodes.

### General

- **Localhost Remote Management:** The ArcMC localhost can now be added as a managed host and subscriber. The localhost can be managed through ArcMC and can be subscribed to configurations.
- **History Management:** Navigate more easily to previously-accessed pages by viewing previous pages in the node management tree or using the breadcrumb trail.
- **WINC Management:** Support has been added for WINC connector remote management and configuration.
- **Stats:** The new Stats menu shows Events Per Second In and Out for all managed connectors.
- **User Interface Improvements:** The UI has been improved and aligned with the modern, easy to use HP Enterprise look and feel.

## <span id="page-3-0"></span>Technical Requirements

## For ArcSight Management Center:

These are the minimum system requirements for running ArcSight Management Center 2.2.

**Server** For software form factor:

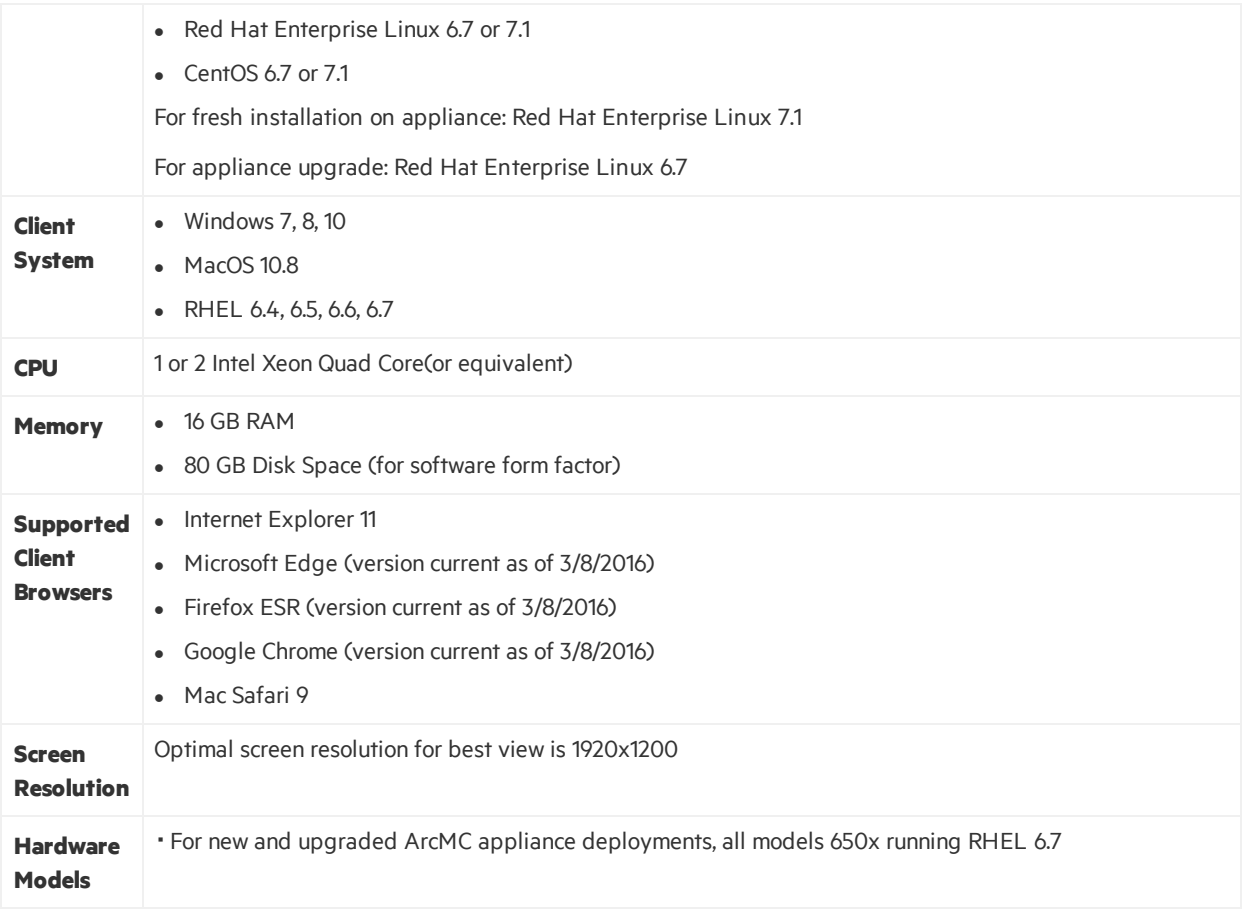

### For Managed ArcSight Products

The supported version requirements for products managed by ArcSight Management Center are as follows:

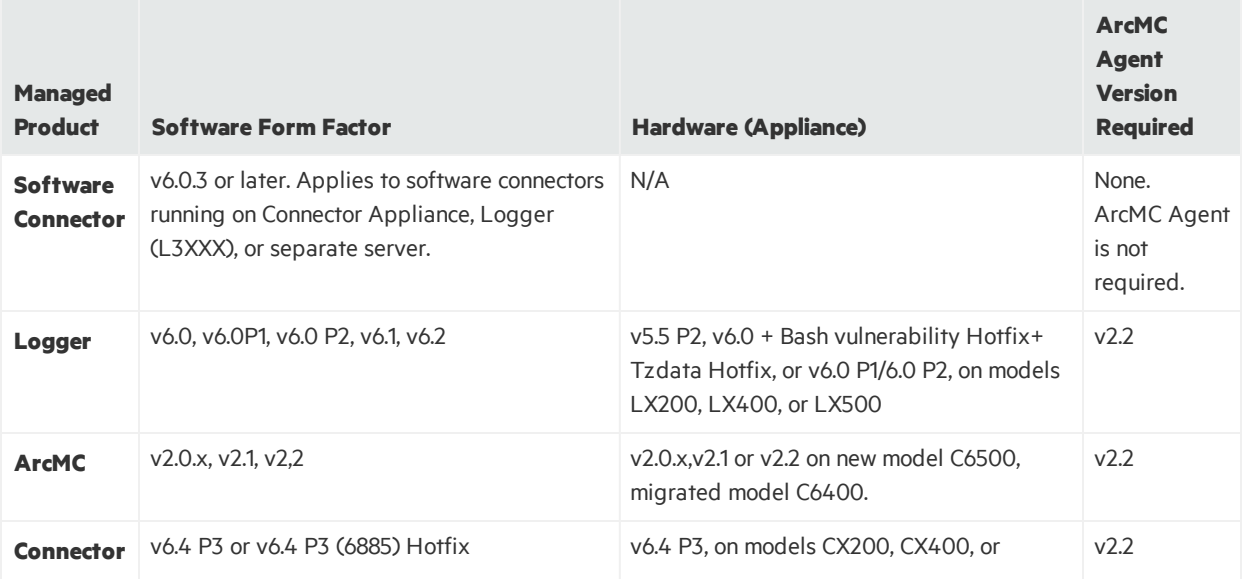

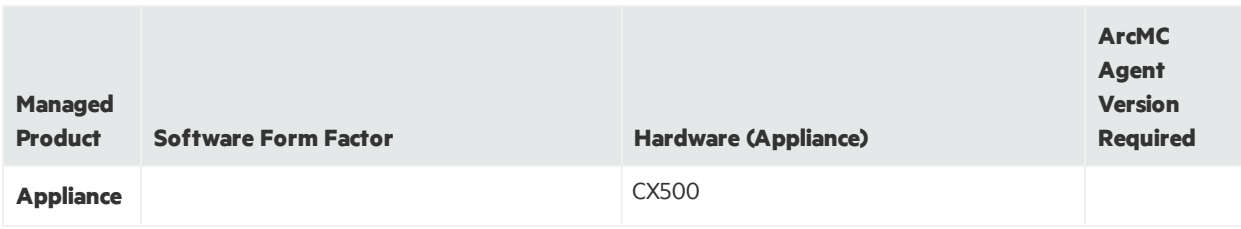

### Installer Files

Available from the HP download site, the installer filesfor ArcSight Management Center 2.2 are named asfollows:

- <sup>l</sup> **For Software ArcMC:** ArcSight-ArcMC-2.2.0.<1646>.bin
- <sup>l</sup> **For ArcMC Appliance:** arcmc-<1646>.enc
- **ArcMC Agent Installer:** The ArcMC Agent installer for all appliance nodes, and for some types of software nodes, is bundled with the the ArcMC installer file. You may remotely install or upgrade the ArcMC Agent on a managed node directly from ArcMC, as follows:
- You can install or upgrade the ArcMC agent remotely from a managing ArcMC on all managed appliance nodes(Logger Appliance, ArcMC Appliance, and Connector Appliance hardware form factor).
- You can install or upgrade the ArcMC agent for remotely managed software nodes which are ArcMC v2.1 and Logger v6.0 or later.

The ArcMC Agent cannot be upgraded or installed remotely on earlier versions of ArcMC and Logger, nor for any software Connector Appliance managed node. For these node types, a manual installer is required. The Agent installer file isrequired and named ArcSight-ArcMCAgent-2.2.<1229>.bin.

# <span id="page-5-0"></span>Upgrading ArcMC

Upgrade issupported from software ArcSight Management Center version 2.1 to software ArcSight Management Center2.2.

You should also upgrade any managed ArcSight Management Centers to version 2.2 as well.

Always perform any OS upgrade, if needed, to a supported OS version before upgrading the ArcMC version .

#### **To upgrade to ArcSight Management Center 2.2:**

1. Run these 2 commands from the directory where you copied the ArcSight Management Center software:

chmod +x ArcSight-ArcMC-2.2.0.<1646>.0.bin

```
./ArcSight-ArcMC-2.2.0.<1646>.0.bin
```
The installation wizard starts. Review the dialog box, and then click **Continue**.

- 2. Follow the prompts to upgrade. For your installation directory, choose your original ArcSight Management Center installation directory.
- 3. If you run the ArcSight Management Centersoftware installer as a non-root user:
	- a. Specify an existing non-root user and to configure a port through which ArcSight Management Center users will connect through the UI. For example, you can enter 443, the standard HTTPS port, or any other that suits your needs. If any port other than 443 is specified, users will need to enter the port number in the URL they use to access the ArcSight Management Center UI.
	- b. Enter the user name of the non-root user and the HTTPS port number, and then click Next. (These values may not be changed later in the process.)
- 4. Follow the prompts to complete product initialization.
- 5. If you run the installer as a root user, specify whether to run ArcSight Management Center as a system service or as a process.

```
Additionally, a few libraries are added using 1dconfig. For a complete list of those libraries, see
/etc/ld.so.conf.d/arcsight_arcmc.conf and <install_
dir>/current/arcsight/install/ldconfig.out.
```
The upgrade is completed. Click **Start ArcSight Management Now**, or click **Start ArcSight Management Center later**, and then click **Finish**.

## Upgrading the ArcMC Agent

ArcSight Management Center 2.2 can only manage nodesthat are running the ArcSight Management Center Agent version 2.2. Consequently, after upgrading to ArcSight Management Center 2.2, you may also need to upgrade the ArcSight Management Center Agent on some or all previously managed hosts in order to continue management.

An Agent upgrade is required for any of the following host types running ArcSight Management Center Agent 2.0 or earlier, that you wish to continue managing:

■ Hardware Appliances: Hardware Connector Appliances, Logger Appliances, or ArcMC Appliances

■ Software Form Factors: Software Connector Appliances, Software Loggers, or software ArcMCs

## Upgrade Procedure

ArcSight Management Center 2.2 can remotely upgrade the ArcMC Agent on one or multiple currently managed hosts, either software or appliance. For upgrade instructions, see the ArcSight Management Center 2.2 Administrator's Guide.

## <span id="page-7-0"></span>Fixed Issues

The following issues have been resolved in ArcSight Management Center 2.2.

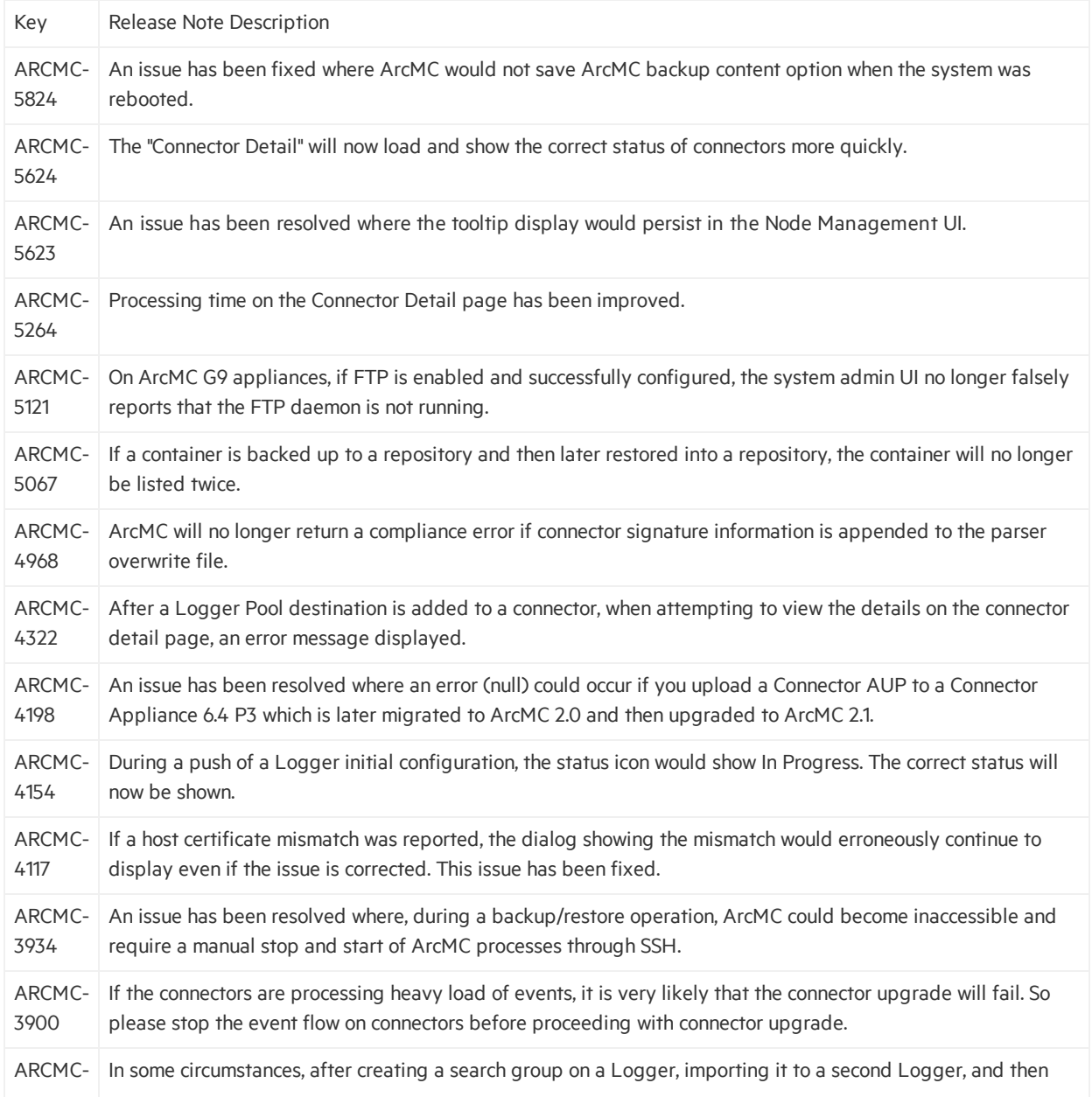

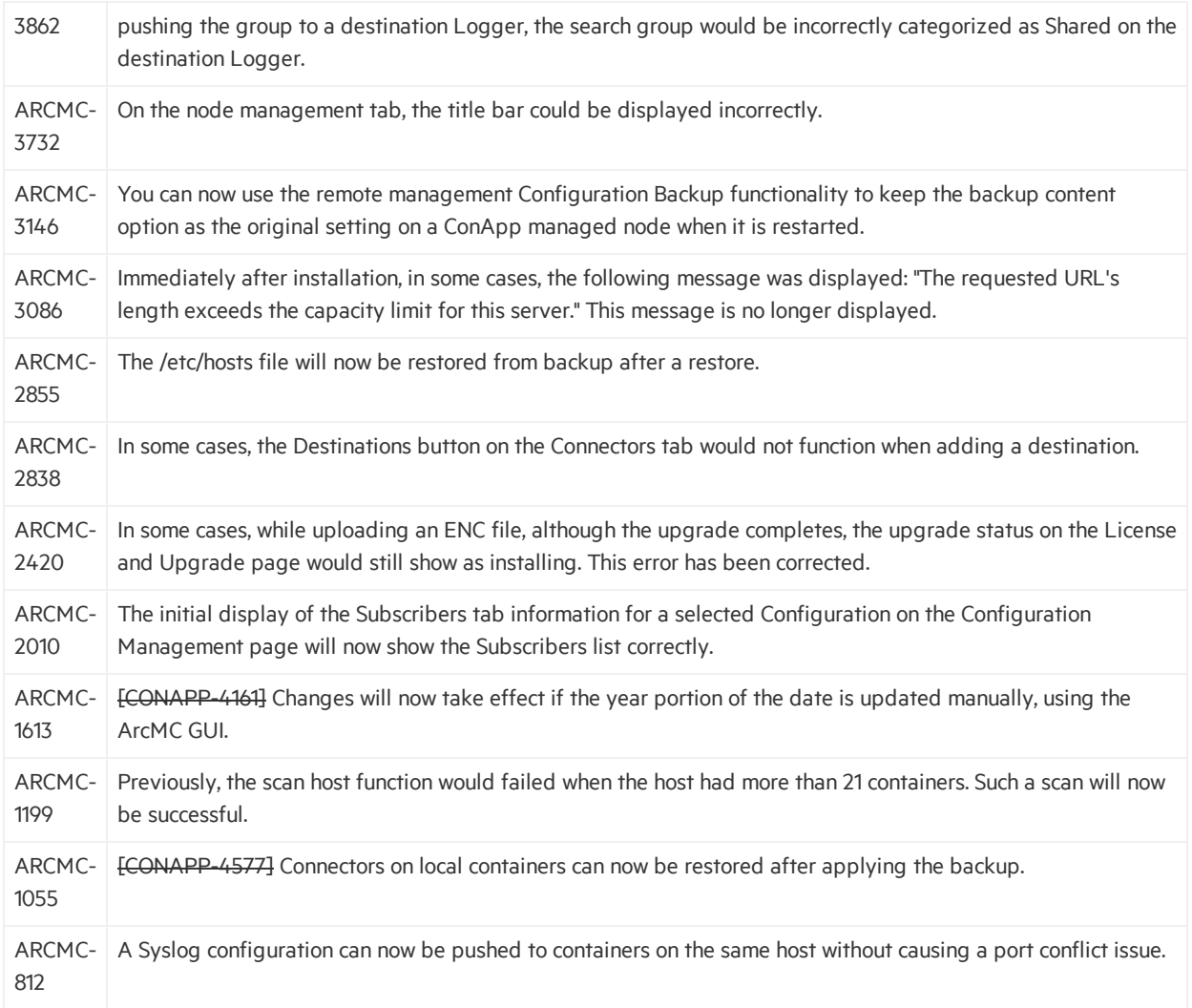

## <span id="page-8-0"></span>Open Issues

ArcSight Management Center 2.2 includes the following open issues. Use listed workarounds, where available.

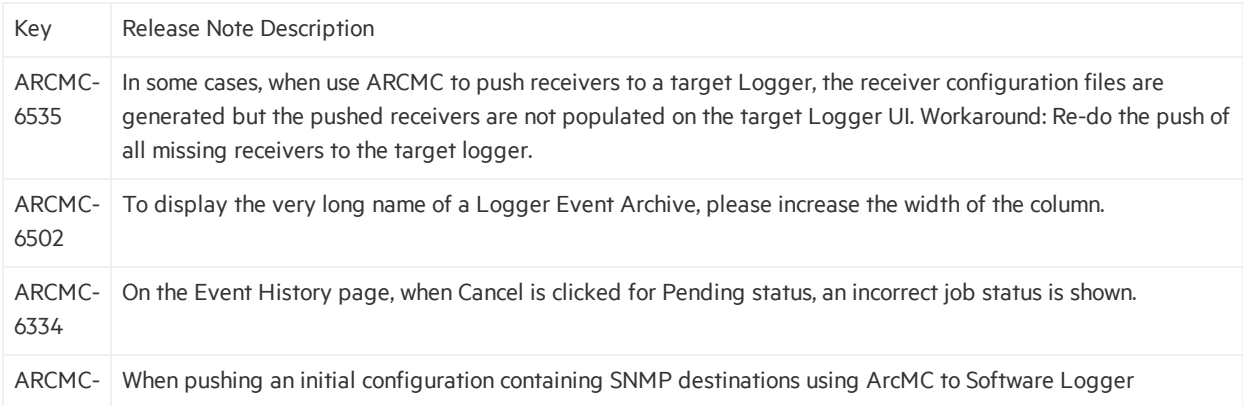

Release Notes

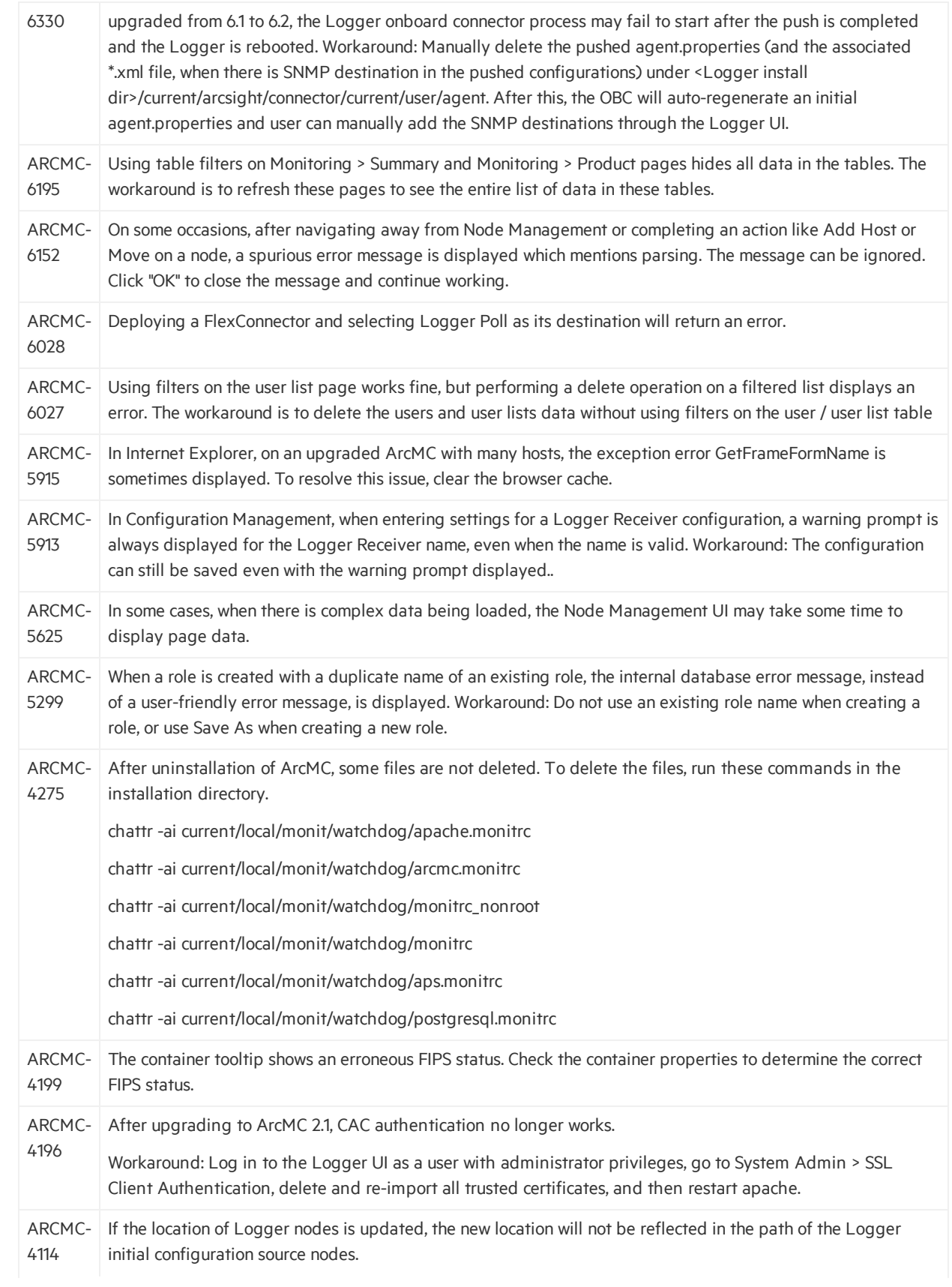

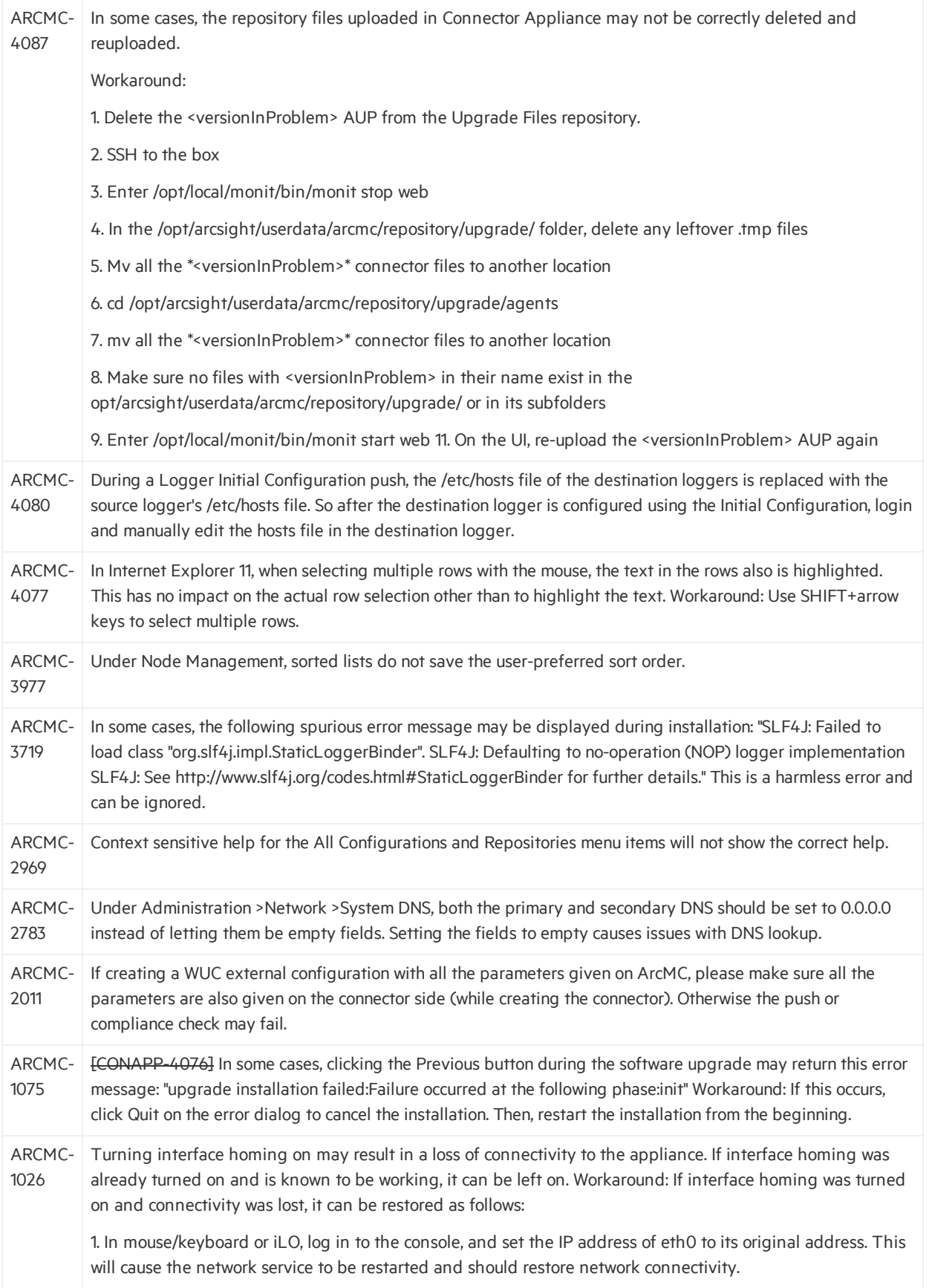

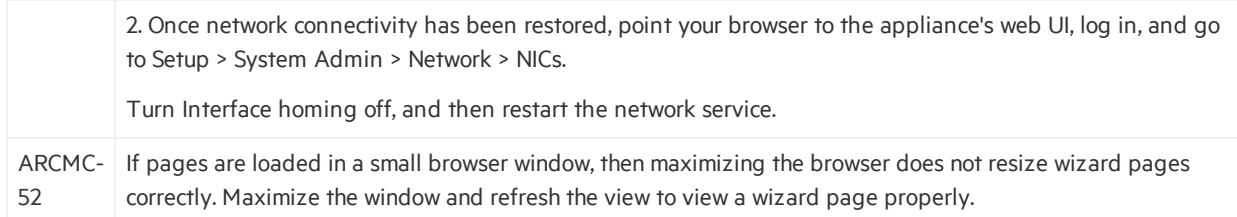

# <span id="page-12-0"></span>Send Documentation Feedback

If you have comments about this document, you can contact the [documentation](mailto:arc-doc@hpe.com?subject=Feedback on Release Notes (ArcSight Management Center 2.2)) team by email. If an email client is configured on this system, click the link above and an email window opens with the following information in the subject line:

#### **Feedback on Release Notes (ArcSight Management Center 2.2)**

Just add your feedback to the email and click send.

If no email client is available, copy the information above to a new message in a web mail client, and send your feedback to arc-doc@hpe.com.

We appreciate your feedback!